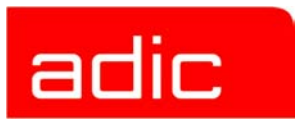

# **The ADIC Distributed AML Server**

**Release Notes**

**Version 3.12**

**Document Number: 6-00832-01**

#### **Copyright Notice**

© *2003* ADIC

The information contained in this document is subject to change without notice.

This document contains proprietary information which is protected by copyright. All rights are reserved. No part of this document may be photocopied, reproduced, or translated to another language without prior written consent of ADIC.

ADIC shall not be liable for errors contained herein or for incidental or consequential damages (including lost profits) in connection with the furnishing, performance or use of this material whether based on warranty, contract, or other legal theory.

All trademarks are the property of their respective owners.

#### **Copyright Notice (Europe)**

© 2003 ADIC Europe<sup>™</sup>

All rights reserved. No part of this document may be copied or reproduced in any form or by any means, without prior written permission of ADIC Europe, ZAC des Basses Auges, 1, rue Alfred de Vigny, 78112 - Fourqueux, FRANCE.

ADIC Europe assumes no responsibility for any errors that may appear in this document, and retains the right to make changes to these specifications and descriptions at any time, without notice.

This publication may describe designs for which patents are pending, or have been granted. By publishing this information, ADIC Europe conveys no license under any patent or any other right.

ADIC Europe makes no representation or warranty with respect to the contents of this document and specifically disclaims any implied warranties of merchantability or fitness for any particular purpose. Further, ADIC Europe reserves the right to revise or change this publication without obligation on the part of ADIC Europe to notify any person or organization of such revision of change.

Every effort has been made to acknowledge trademarks and their owners. Trademarked names are used solely for identification or exemplary purposes, any omission is unintentional.

ADIC is a registered trademark and ADIC Europe is a trademark of Advanced Digital Information Corporation.

ADIC USA **ADIC Europe** ADIC Europe<br>Tel.: +1-303-705-3900 ZAC des Basses Auges Eschenstrasse 3 Tel.: +1-303-705-3900 ZAC des Basses Auges Eschenstrasse 3 Fax: +1-303-792-2465 1, rue Alfred de Vigny D-89558 Boehmenkirch, Germany ATAC: 1-800-827-3822 78112 Fourqueux, FranceTel:+00.800.9999.3822 Tel.: +33.1.3087.5300 Fax: +33.1.3087.5301

Document number: 6-00832-01 Published: 22 Jul 2003 **Published: 22 Jul 2003** 

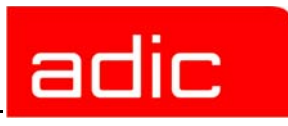

# **Contents**

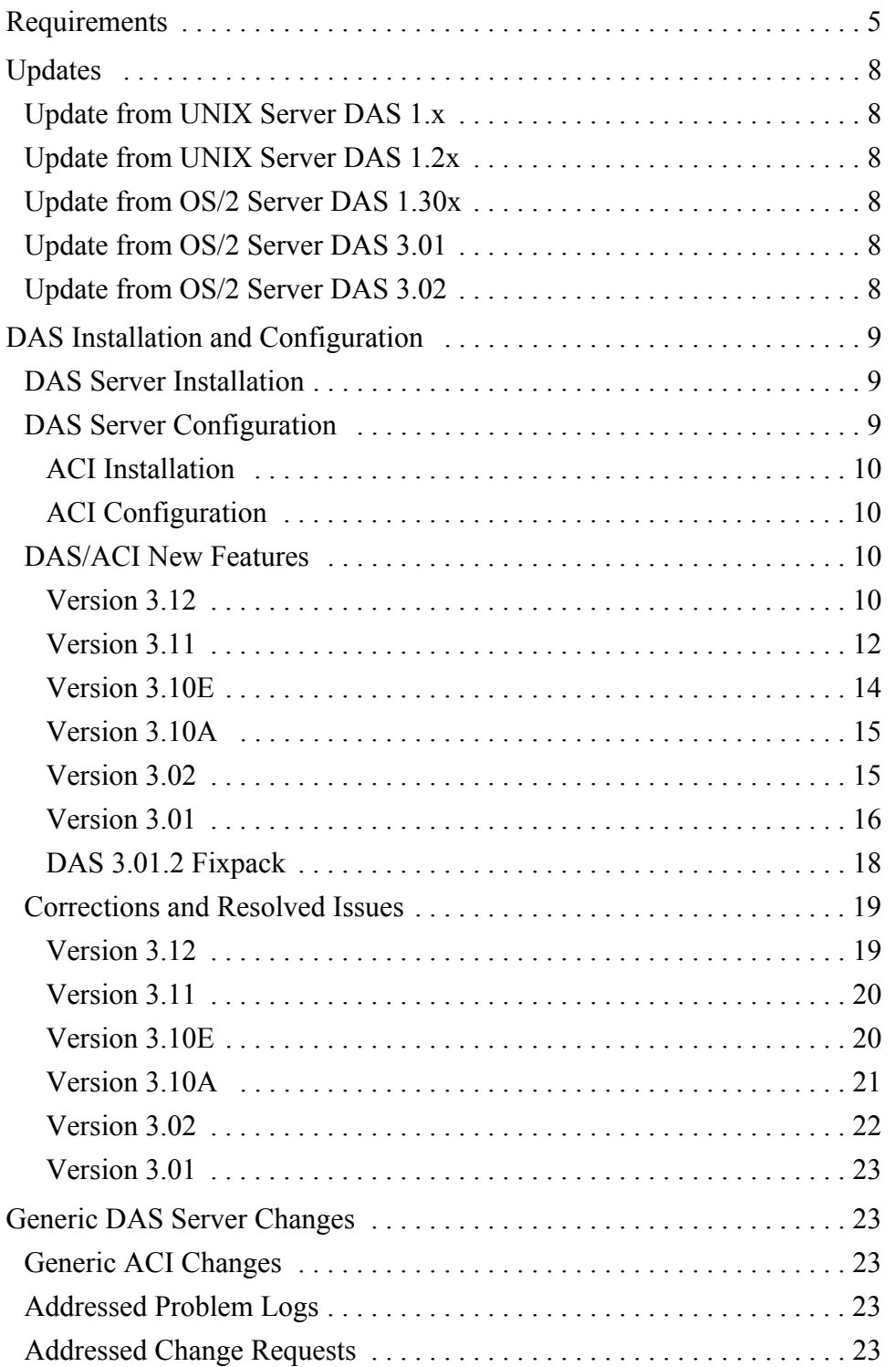

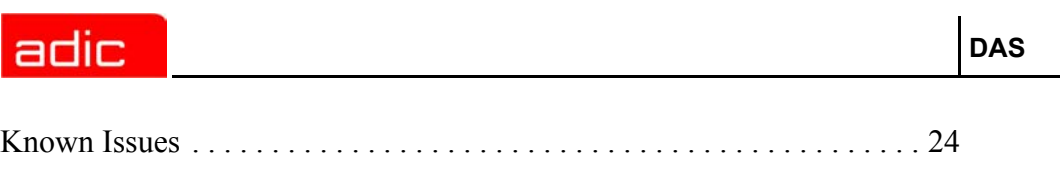

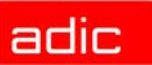

# **Release Notes**

This release note covers the Version 3.12 release of the DAS software. For questions about any of these notes, call the ADIC Technical Assistance Center at the appropriate number:

USA 00-827-3822

Europe/Africa 00-800-9999-3822

## <span id="page-4-0"></span>**Requirements**

The diskette of this DAS server and client version contains a complete version of DAS V3.1, and replaces previously installed versions of DAS software.

Three diskettes are delivered with this version. One contains the OS/2 DAS Server and the OS/2 DAS client, and the other two contain the clients (ACI) for UNIX or NT platforms.

The following releases are required:

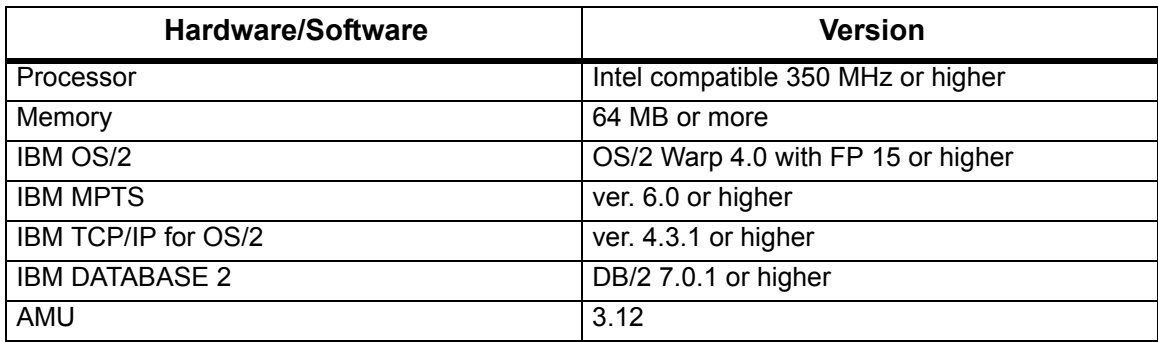

**Table 1** Hardware/Software Requirements

Client interfaces from earlier ACI revision levels are also maintained and supported. See [Table 2](#page-4-1) for a list of all platforms ACI 3.1 can run on.

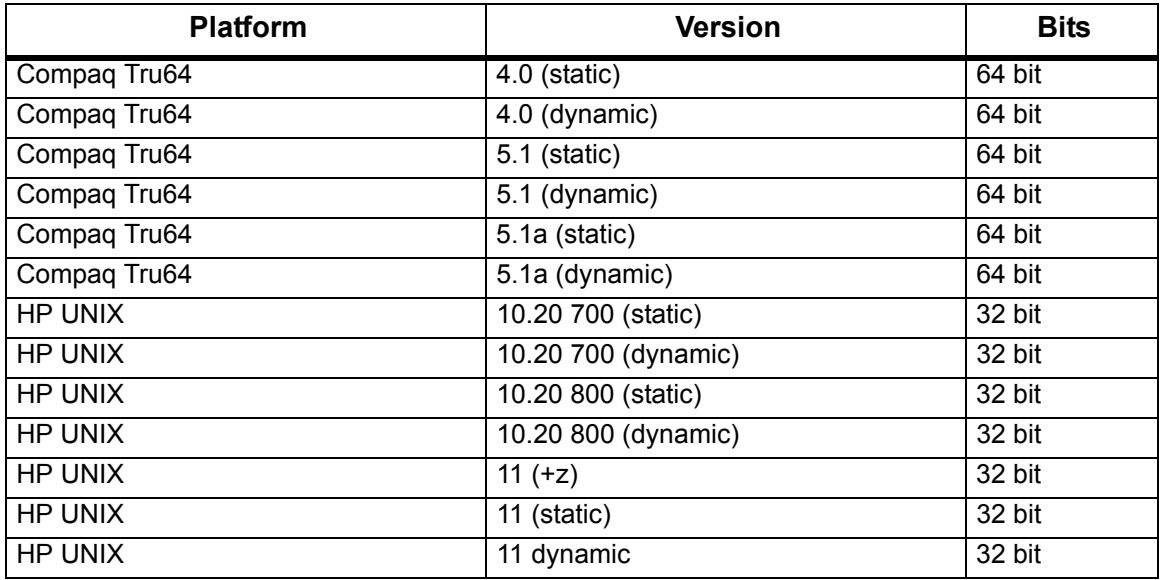

### <span id="page-4-1"></span>**Table 2** Platforms for ACI 3.1

Π

ſ

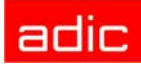

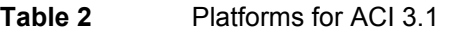

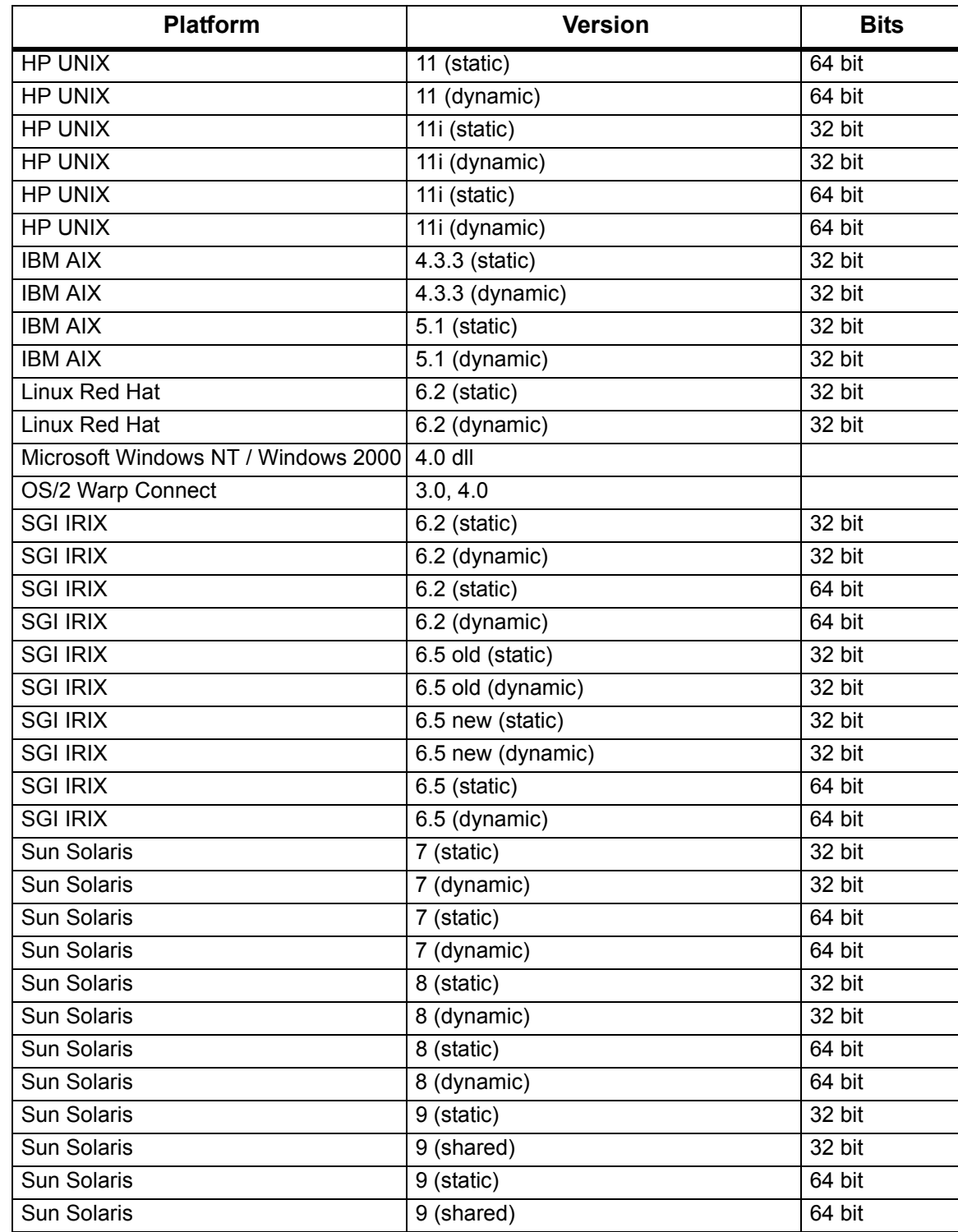

See [Table 3](#page-6-0) for a list of supported media types.

L

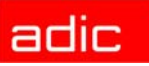

| <b>Type</b>               | <b>Description</b>                                    | <b>AMU</b>        | <b>DAS Type</b> |
|---------------------------|-------------------------------------------------------|-------------------|-----------------|
| 3480                      | 1/2 inch Tape (different length available)            | $\overline{C}0$   | 3480            |
| 3490                      | 1/2 inch Tape (different length available)            | CO                | 3480            |
| 3490 E                    | 1/2 inch Tape                                         | CO                | 3480            |
| <b>NCTP</b>               | 1/2 inch Tape (Philip new compatible tape<br>product) | CO                | 3480            |
| $SD-3$                    | 1/2 inch Tape (STK-Redwood)                           | CO                | 3480            |
| STK-Eagle                 | 1/2 inch Tape (STK-Eagle)                             | CO                | 3480            |
| <b>DLT CompacTape-III</b> | <b>Digital Linear Tape</b>                            | $\overline{C1}$   | <b>DECDLT</b>   |
| <b>DLT CompacTape-IV</b>  | <b>Digital Linear Tape</b>                            | C <sub>1</sub>    | <b>DECDLT</b>   |
| <b>DLT Tape III XT</b>    | <b>Digital Linear Tape</b>                            | $\overline{C1}$   | <b>DECDLT</b>   |
| <b>DLT / SDLT</b>         | Digital Linear Tape                                   | C <sub>1</sub>    | <b>DECDLT</b>   |
| 3590                      | 1/2 inch Tape (NTP - New Tape Product)                | C <sub>2</sub>    | 3590            |
| 3590 E                    | 1/2 inch Tape 3590 Condor, double capacity            | C <sub>2</sub>    | 3590            |
| LTO <sub>1</sub>          | LTO Ultrium L1                                        | C <sub>3</sub>    | <b>LTO</b>      |
| LTO <sub>2</sub>          | LTO Ultrium L2                                        | $\overline{C3}$   | <b>LTO</b>      |
| CD-Caddy                  | CD with enclosure                                     | C <sub>6</sub>    | <b>CD</b>       |
| $OD-R$                    | Optical Disk 5 1/2                                    | O <sub>0</sub>    | OD-Thin         |
| OD-512                    | Optical Disk 5 1/2                                    | O1                | OD-Thick        |
| <b>VHS</b>                | Video Home Service                                    | V <sub>0</sub>    | <b>VHS</b>      |
| S-VHS                     | Super - Video Home Service                            | V <sub>0</sub>    | <b>VHS</b>      |
| 8MM                       | 8 mm Tape (different lengths available)               | V <sub>1</sub>    | 8MM             |
| 8MM-54M                   | 8 mm Tape 54 minutes                                  | V <sub>1</sub>    | 8MM             |
| 8MM-112M                  | 8 mm Tape 112 minutes                                 | V <sub>1</sub>    | 8MM             |
| 8MM-160M                  | 8 mm Tape 160 minutes                                 | V <sub>1</sub>    | 8MM             |
| Sony AIT                  | 8 mm Tape (different lengths available)               | V <sub>1</sub>    | SONY_AIT        |
| Sony AIT III              | 8 mm Tape (different lengths available)               | V <sub>1</sub>    | SONY AIT        |
| 4MM-60M                   | Digital Audio Tape (DAT)                              | V <sub>2</sub>    | 4MM             |
| 4MM-90M                   | Digital Audio Tape (DAT)                              | V <sub>2</sub>    | 4MM             |
| 4MM-120M                  | Digital Audio Tape (DAT)                              | $\overline{\vee}$ | 4MM             |
| 4MM-125M                  | Digital Audio Tape (DAT)                              | V <sub>2</sub>    | 4MM             |
| $D1-S$                    | D1 small tape                                         | V <sub>3</sub>    | D <sub>2</sub>  |
| $D2-S$                    | D2 small tape                                         | V <sub>3</sub>    | D <sub>2</sub>  |
| $D1-M$                    | D1 medium tape                                        | V <sub>4</sub>    | D <sub>2</sub>  |
| $D2-M$                    | D2 medium tape                                        | V <sub>4</sub>    | D <sub>2</sub>  |
| DTF-S                     | DTF-Small tape, (Digital Tape)                        | V <sub>6</sub>    | <b>DTF</b>      |
| DTF-L                     | DTF-Large tape, (Digital Tape Format)                 | V <sub>7</sub>    | <b>DTF</b>      |
| BetaCAM-Small             | Analog Tape Format                                    | V <sub>8</sub>    | <b>BETACAM</b>  |
| Digital BetaCAM-Small     | Digital Tape Format (like DTF-S)                      | V <sub>8</sub>    | <b>BETACAM</b>  |
| BetaCAM-Large             | Analog Tape Format                                    | V9                | <b>BETACAML</b> |

<span id="page-6-0"></span>Table 3 Supported Media Types

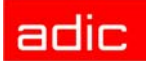

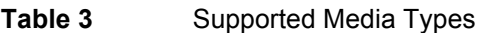

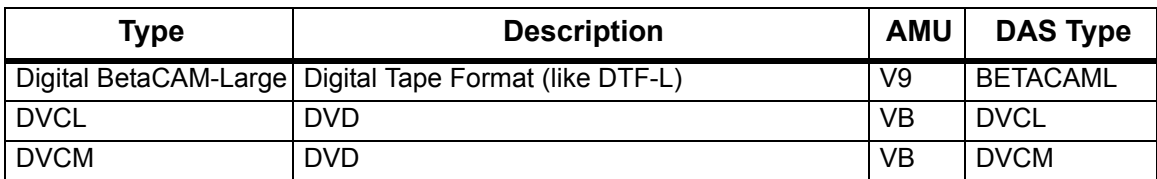

# <span id="page-7-0"></span>**Updates**

Updating any of these products should be performed by authorized and trained personnel.

# <span id="page-7-1"></span>**Update from UNIX Server DAS 1.x**

The update from UNIX DAS 1.x to DAS/2 3.1 should be performed by trained customer personnel. The update requires that the UNIX host DAS server is replaced with OS/2 DAS server software (AMU controller). AMU configuration changes, as well as client DAS\_SERVER environment variable changes, are necessary. The AMU configured DAS host is no longer required.

# <span id="page-7-2"></span>**Update from UNIX Server DAS 1.2x**

The update from UNIX DAS 1.2x to DAS/2 3.1 should be performed by trained customer personnel. The update requires AMU configuration changes. The AMU configured DAS host is no longer required.

# <span id="page-7-3"></span>**Update from OS/2 Server DAS 1.30x**

The update from UNIX DAS 1.30x to DAS/2 3.1 should be performed by trained customer personnel. The update does not require AMU configuration changes.

# <span id="page-7-4"></span>**Update from OS/2 Server DAS 3.01**

The update from UNIX DAS 3.01 to DAS/2 3.1 should be performed by trained customer personnel. The update does not require AMU configuration changes.

# <span id="page-7-5"></span>**Update from OS/2 Server DAS 3.02**

The update from UNIX DAS 3.02 to DAS/2 3.1 should be performed by trained customer personnel. The update does not require AMU configuration changes.

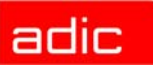

# <span id="page-8-0"></span>**DAS Installation and Configuration**

Installation and configuration of the DAS products should be performed by authorized and trained personnel.

<span id="page-8-1"></span>**DAS Server Installation**

Perform the following steps to install DAS:

**Step 1** Press <Ctrl>+<TAB> to determine if the DAS Server is running.

*The task list appears. If DAS is running, stop all operations via DAS commands.*

- **Step 2** Open an OS/2-window and change the destination directory  $c: \d$ as \bin. Type cd c:\das\bin then <ENTER>
- **Step 3** Stop the DAS Server by typing dasadmin shutdown.
- **Step 4** Insert the DAS diskette into drive A: of the AMU computer.
- **Step 5** Change to drive A:. Type A: then <ENTER>
- **Step 6** Type dasfinst then <ENTER>
- **Step 7** Decide which feature of the installation program to install. Type the corresponding installation option number.
- **Step 8** Follow the instructions of the installation program.

If DAS is being updated, do not reboot the PC or re-configure DAS

For a new installation, continue with the DAS Server Configuration and then reboot the PC.

## <span id="page-8-2"></span>**DAS Server Configuration**

For more detailed information about DAS, refer to the *DAS Administration Guide*. Follow the steps for the DAS Server configuration.

**Step 1** For DUAL DAS, the environment variable DAS SERVER must be specified with the hostname or IP-address from one of the AMU-PC and, separated by a comma, the hostname or IP-address from the other AMU-PC.

*Example: DAS\_SERVER=activehostname, passivehostname,*

 $-$  or  $-$ 

*DAS\_SERVER=passivehostname, activehostname*

- **Step 2** Ensure that the hostnames from the DAS Server and DAS Clients are set in the hosts file.
- **Step 3** Configure the *clientstatements* in the DAS *config* file.
- **Step 4** If necessary, configure the drive to volser attachments in the DAS config file.

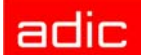

It is possible to configure in the DAS configuration file a relation between drives and volsers. For each drive that needs an attachment, a DriveToVol statement must be configured. This means that only the specified volsers can be mounted into drive Drive1

When no relation for a drive in the configuration file exists, each volume of the correct type can be mounted into the drive.

The statement is optional.

**Step 5** If using DUALDAS, ensure that the port 5000 is not being used by another application. If the port is in use, change the port in the Server statement of the DAS config file.

#### <span id="page-9-0"></span>**ACI Installation**

Perform the following steps to install ACI on the UNIX platforms.

- **Step 1** Copy the ACI tar file in the directory c:\das of the AMU PC
- **Step 2** Copy the tar file to the client host using FTP.
- **Step 3** Unpack the tar file using telnet or directly at the UNIX host

#### <span id="page-9-1"></span>**ACI Configuration**

- Set the environment variable DAS\_SERVER correctly. If using DUALDAS, the variable contains both DAS Server
- Set the DAS CLIENT environment variable correctly
- Set the ACI\_MEDIA\_TYPE environment variable correctly.

## <span id="page-9-2"></span>**DAS/ACI New Features**

The newest additions to the DAS/ACI software are described in this section.

#### <span id="page-9-3"></span>**Version 3.12**

**CAUTION: DAS 3.12 is required for AMU 3.12.**

The following is a list of new features in this release of the DAS/ACI.

#### *Long drive names support*

Now the drive can have name up to 30 characters. The most functions (like aci\_mount, aci\_dismount) will work properly if they provided with long name. However some functions were added when basic function doesn't support long names. Here is the list of such functions:

- aci drivestatus5
- aci list3
- aci\_getvolsertodrive2
- aci\_typelist2

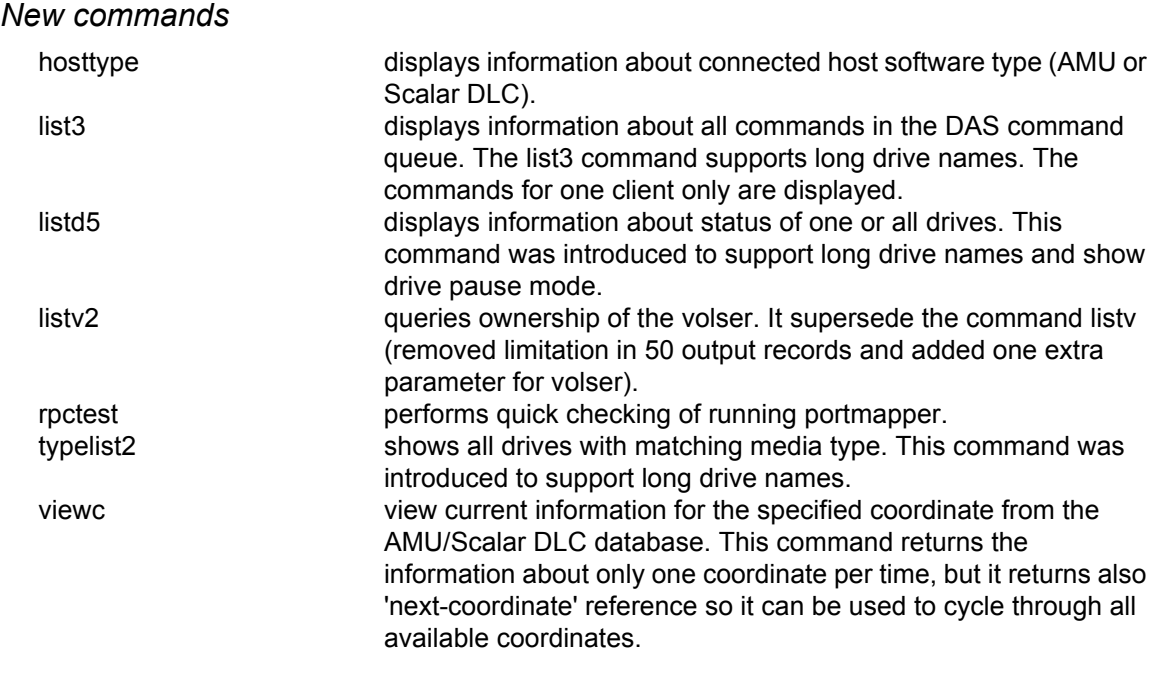

### *Command enchancements*

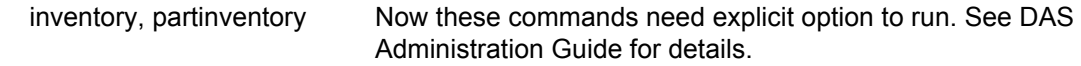

### *Naming enchancements*

- now it's possible to use volsers with first '\*'.
- now it's possible to use underscore symbol ('\_') in pool names.

## *Timeout improvements*

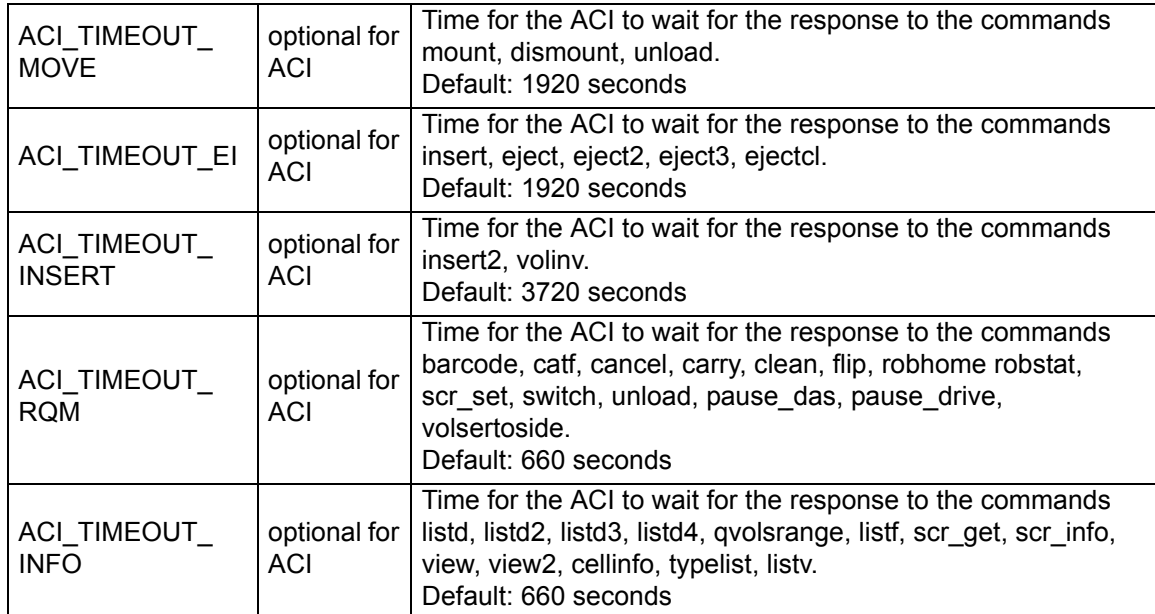

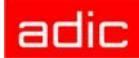

#### <span id="page-11-0"></span>**Version 3.11**

### **CAUTION: DAS 3.11 is required for AMU 3.11.**

The following is a list of new features in this release of the DAS/ACI.

#### *Add a mechanism to put dasadmin in a idle state where it would queue requests but not pass them on to the aml (helps with maint.)*

The "pausedas" command will pause the DAS AMU Communication (all current commands in the queue will be finished and new commands start to queue only, without execution). The robot stays active and can start move by command from configured hosts (e.g. ROBAR or HACC/MVS), clean request from DCI drive or inventory request from closed EIF.

All commands sent by ACI clients will not be transmitted to robot but will be accumulated in the queue up to aci\_pause\_das ("OFF") function enquire.

This command may be executed only by the clients with set "pause\_das" option.

#### *Get slot counts from AML*

The "cellinfo" command displays information about used and free slots in devices, storage units, EIFs etc

#### *Generate tape lists based on media type*

The "typelist" comand shows all drives or specific drives with requested media type

#### *Ability to logically disable/enable a tape drive*

The "pausedrive" comand enable or disable robot access to the specified drive. It can be used for maintenance purposes.

#### *Add list and range capability to the "view" command for multiple tapes*

The "view2" command displays current information for the specified volser range from the AMU/ SDLC database.

#### *New method to return EIF information configured in AMU*

The "eif\_info" command provides information about logical ranges (in EIFs) and associated mediatype.

#### *New commands*

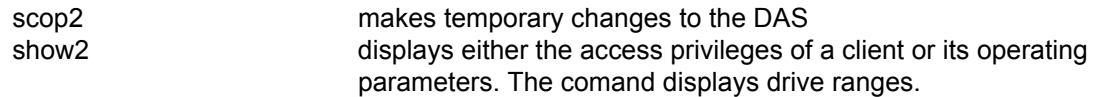

#### *Enhancements in "allocy" command*

Now "allocv" command can deallocate only one range, not all volsers

#### *Drives ranges for client (like volser ranges) in DAS configuration file.*

Now DAS has the ability to support drive ranges (like volser ranges) in configuration file for client's parameter "drives"

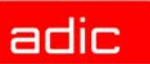

### *Dasadmin help enhanced*

Now dasadmin has completely reviewed and enhanced help system with examples of command usages.

#### *aci\_email() function support*

The email statement can be entered once in the config file. email user = user-name, smtp\_server = workstation\_network\_name |, ip\_address = ip address  $[ .\overline{\text{smt}} p_{\text{port}} = \text{values} ]$ [, timeout smtp = values]

### *New media type MEDIA\_AUTO*

MEDIA\_AUTO is the special mediatype provided to simplity operation with meditypes. It can be used in any situation when DAS can determine the meditype (for example, the existing volser name has been given). In such a case this mediatype (MEDIA\_AUTO) will be replaced by actual mediatype inside of DAS.

To use this ability set the environment variable ACI\_MEDIA\_TYPE to MEDIA\_AUTO.

#### *New environment variables*

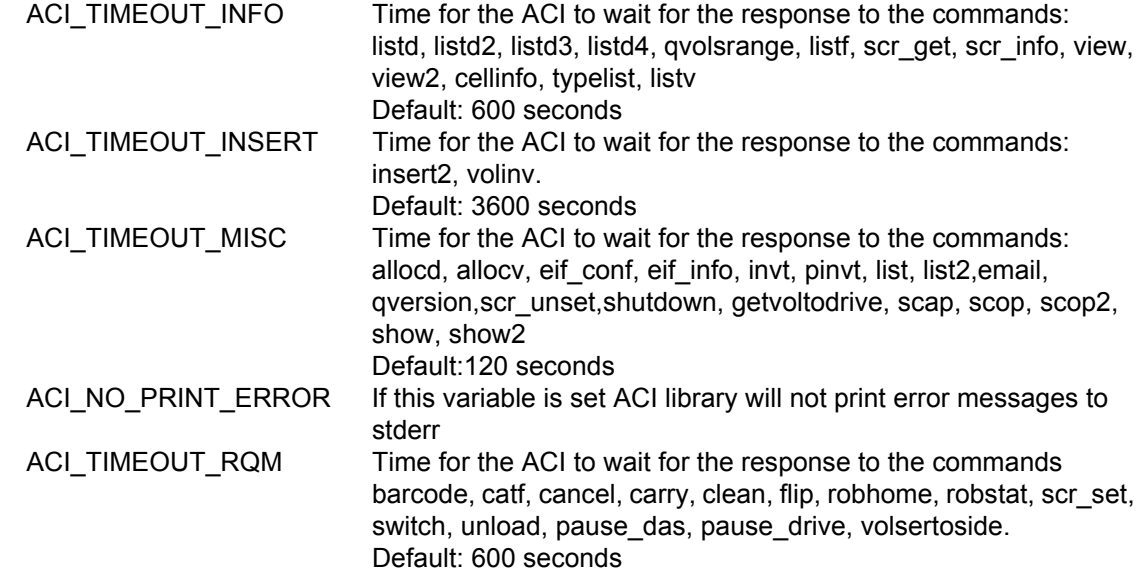

#### *New options added for client statement in DAS config file*

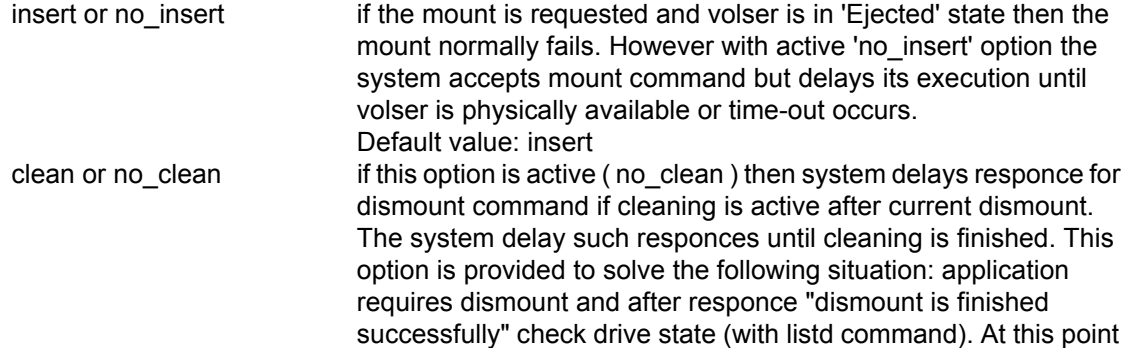

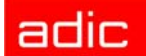

drive should be empty but if cleaning was required then drive can be occupied by the clean cartridge. So application gets answer "drive is occupied" that can break internal application logic. Default value: clean

#### *New statements added for client in DAS config file*

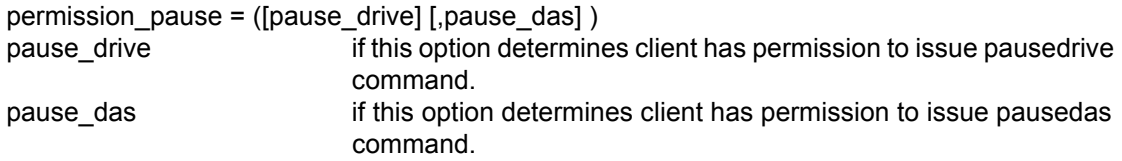

### <span id="page-13-0"></span>**Version 3.10E**

**CAUTION: DAS 3.10E is required for AMU 3.10E.**

The following is a list of new features in this release of the DAS.

#### *Additional commands in dasadmin 3.10E:*

- email (supported only in Scalar DLC systems)
- snmp (supported only in Scalar DLC systems)

#### *PR89 - "'view' at only one drive at once"*

There is an additional parameter in listd, listd2, listd3 commands:

dasadmin listd [clientname] [-d drivename]

If "-d" was specified then information will be shown only for this drive.

#### *PR78 (ET40571) - "Command display foreign does not exist".*

A new command "listf" was introduced to display foreign volsers.

#### *PR94 - "Multiple pinvt with dasadmin must be available".*

In previous versions only one "pinvt" dasadmin command could be executed per all dasadmin sessions. Now several "pinvt" commands can be issued.

#### *PR75 - "DAS doesn't have an interface to return EIF configuration"*

A new dasadmin command "eif\_conf" was introduced in DAS 3.10E to display these logical ranges.

*PR92 - "Inventory by volser with DAS".*

A new dasadmin command "VolserInventory" was introduced in DAS 3.10E to have ability to inventory only one volser.

#### *PR83 - "Real command cancellation in DAS is required".*

There are two enhancements:

• DAS stores expiration information about all its commands. After a timeout expires, DAS wipes this command from its queue. In DAS 3.10E it will also send a cancellation command (PRGE) to AMU in order to purge this command from the AMU queue.

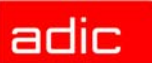

• A new command "list2" was introduced in DAS 3.10E to display enhanced information about its list of commands.

#### *A new command "listd4" is added*

This enhancement provides information about drive serial numbers.

#### *ET38054 - "Enhancement in set\_scratch command".*

A new command "scr\_set\_range" is introduced in DAS 3.10E. This command can be used to add more then one volser to the scratch pool.

#### *External table for mapping between AMU and DAS mediatypes.*

In DAS 3.10E default mapping between AMU and DAS mediatypes can changed (to work with new media types with ISVs who don't have linked the actual ACI.

#### <span id="page-14-0"></span>**Version 3.10A**

The following is a list of new features in this release of the DAS.

#### *ACI debug logging into a file*

It is possible to access and perform debug logging at standard output or in a file.

ACI debugging is configurable via the environment variable: ACI\_DEBUG\_FILE

#### *Shared access to drives*

A client can allocate a drive in SHARED\_ACCESS mode. This allows multiple Clients to access the drive.

The drivestatus command now has new key words EXUP and SHARED\_ACCESS.

- Enter EXUP as a key word for the clientname to show all drives which are allocated in EXUP mode.
- Enter SHARED ACCESS as a key word for the clientname to show all drives which are allocated in the SHARED\_ACCESS mode

#### <span id="page-14-1"></span>**Version 3.02**

The following is a list of new features in Version 3.02 DAS.

#### *Up- and Down compatibility of DAS to ACI:*

This means that ACI can now run with an older version of the DAS Server. This is not possible with version of ACI < 3.02. In order for ACI 3.02 to talk with DAS 3.x, no special options need to be considered. However, for ACI 3.02 to talk with DAS 1.3x, the environment variable ëSERVERVERSIONë needs to be set to ë1.3ë on the system.

#### *Extended mode*

An extended mode is implemented, in addition to basis and complete. In this mode you can use the following commands:

- drive status
- drive status2
- $\cdot$  drive status3
- volser status

## adic

- query version
- query volsrange
- get volser to side
- get volser to drive
- view
- $\cdot$  keep
- mount

In order to get this mode to follow, configure the statement of the configuration file of DAS in the client: requests = extended,

### *ACI timeout*

The timeout for some commands was set too short. This is corrected now.

#### *Improved error handling*

Extend the error mapping between DAS and AMU. Add following AMU errors:

- AMU\_INF\_DUAL\_DUMMY\_1333
- ï AMU\_ERR\_DRV\_HWFAULT

#### *Improved logging of scratch*

The 'scratch get' lists the found volser in the log. All scratch commands are listed separately in case of the 'received message' and the 'end message'.

### <span id="page-15-0"></span>**Version 3.01**

The following is a list of new features in Version 3.01 DAS.

• A new drivestatus command gives the physical status of a drive.

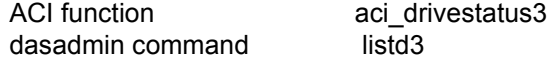

- Support of the SONY AIT media (sony\_ait).
- New server configuration parameter that configures which DAS commands should not write log messages.

*Currently this is only possible for the drivestatus commands (listd, listd2, and listd3).*

• Switch the barcode reading by the robot either ON or OFF.

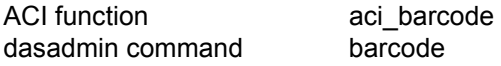

• Completely shutdown the AMU PC Computer shutdown.

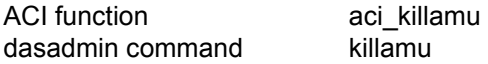

• Support for the CLEANMANAGER in the AMU 3.0. Clean Drives:

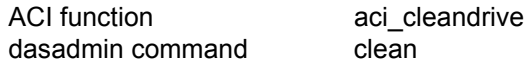

• Mount a cleantape from a cleanpool to a drive

•Insert cleantapes from IE facility to a cleanpool

ïEject cleantapes from a cleanpool to IE facility

• New insert command that returns more information about inserted tapes. Insert Cleantapes.

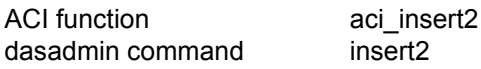

• New eject command that returns more information about ejected tapes. Eject Cleantapes.

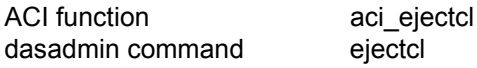

 $\cdot$  Eject2:

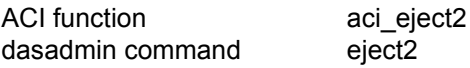

• Switch the passive AMU and DAS to the active AMU and DAS. Switch the AMU:

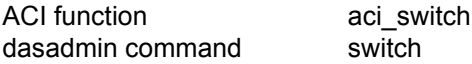

- Set the drives force UP and DOWN.
- $\cdot$  Support HICAP.
- Support DUAL DAS as a redundant interface for Unix to Hosts interface that use TCP/IP.
- Support a command to flip a volume from side A to B or side B to A in a drive. Flip volumes:

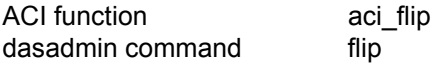

• Support volser attachment to either side A or side B. Get volser attachment to either side:

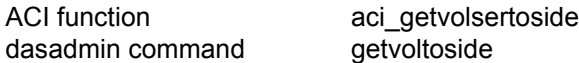

• Support a new drive access to allocate a drive with exclusive status. Get volser to drive attachment:

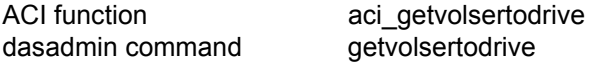

• Exclusive driveaccess:

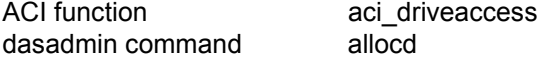

• Support a command to allocate volsers. Volseraccess:

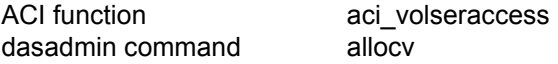

• Volserstatus:

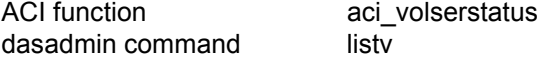

- Support the possibility to define a volser attachment to a drive in the config file.
- Support Log ID (1 .. 9999) for mount and dismount.
- Support a Server Statement in the configuration file to configure:
	- Port for DUALDAS
	- Retry for dismount
	- Timeout for mount and dismount
	- Timeout for insert and eject
- It is possible to configure a server statement in the following syntax in the DAS configuration file:

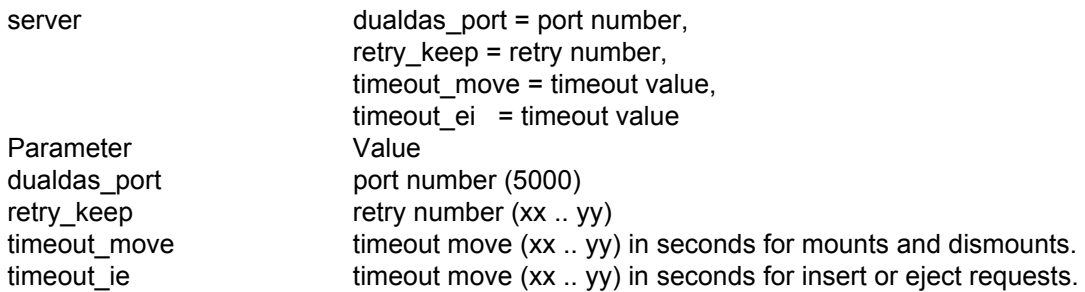

For each change of the timeout value, also set the timeout in the environment variable at the aci to the same value.

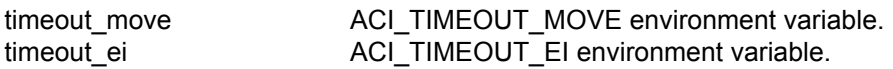

- If the error AMU\_ERR\_MEDIATYPEMISMATCH comes up, the eject returns ENOMATCH.
- If the error AMU\_ERR\_MEDIATYPEMISMATCH comes up, the insert returns ENOMATCH.
- Additional return values:

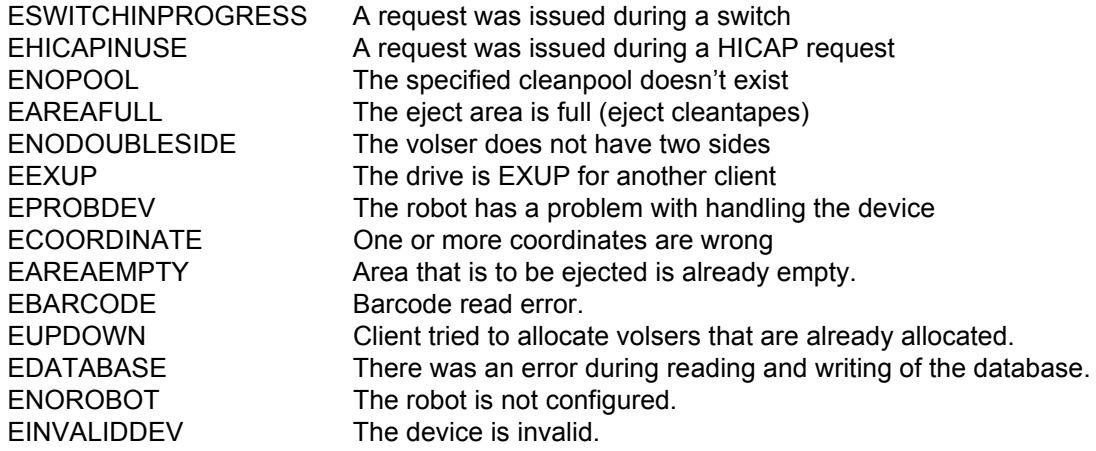

### <span id="page-17-0"></span>**DAS 3.01.2 Fixpack**

The following improvements have been made to DAS version 3.01 through the introduction of the Fixpack:

Ι

Improved error mapping between AMU and DAS. See [Table 4](#page-18-2).

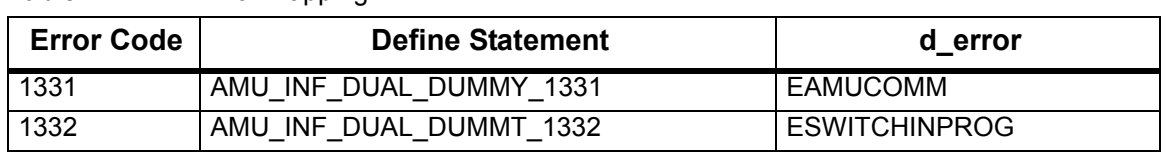

<span id="page-18-2"></span>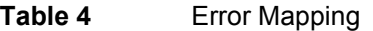

- Improved logging regarding DUAL DAS and DUAL AMU
- Improved logging regarding scratch handling
- Support of two additional notifications from AMU
	- NTFY1336: Switching ADS failed. DAS starts roll back and does not continue the switch process
	- NTFY1337: Device (robot, tower) not ready, but switching succeeded. DAS continues the switch process

## <span id="page-18-0"></span>**Corrections and Resolved Issues**

The followind section contails a list of corrections and the issues resolved.

#### <span id="page-18-1"></span>**Version 3.12**

- 1. Now DAS will read configuration information about it's partner from AMU configuration rather then from DAS\_PARTNER. So DAS\_PARTNER variable is now obsolete. Note however that DUALDAS PORT (in etc\config) is still valid.
- 2. Dual-DAS sockets code was separated to dedicated thread. Fixed in DAS3.11H3a
- 3. Error in robstat, scr\_get and carry commands (can lead to the trap of DAS). Fixed in DAS3.11H3a.
- 4. The reason of DAS (and RQM) shutdown will now be printed in the log. Fixed in DAS3.11H3a
- 5. DAS SUPERVISOR privilege on client basic.

```
Now it's possible to add in client definition (in config file) the following line:
supervisor = (yes/no)
For example
client client name = Client1,
hostname = host01,
...
supervisor = yes,...
```
If this option (supervisor) is set to "yes", then this client will have privilege of DAS\_SUPERVISOR client (ability to deallocate a volser, allocated by another client). This privilege can be checked by aci client status2() call. This function returns the structure aci client entry2. The field unOptions contains corresponding bit for supervisor privilege. You can use bitmask 0x4000 to select this bit. Fixed in DAS3.11H2.

- 6. Erroneous message "DAS x.xx is starting" after EJECT command. Fixed in DAS3.11H1.
- 7. A bug in scr\_get/scr\_set commands if ACI\_MEDIA\_TYPE=MEDIA\_AUTO. It was an error in MEDIA\_AUTO mode of operation for scr\_get and scr\_set commands. There was possible wrap-around - use explicit type modificator (e.g. "-t 3480"). Fixed in DAS3.11H1.

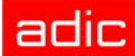

- 8. Now it's possible to use volsers with first '\*'.
- 9. Now it's possible to use underscore symbol ('') in pool names.
- 10. Fixed error with pausedas command. It was possible to send the commands from the DAS queue several times when in das pause mode. Fixed in DAS3.12.
- 11. Fixed bug with unsuccessful switch. When AMU detects that it cannot complete soft switch command, it issue SWITCH ROLLBACK. DAS, however, was not aware about it and continue to stay in 'switching' state forever. Fixed in DAS3.12.
- 12. For customers, who want to see allocated SHARED\_ACCESS drives as it is, the environment variable "DAS\_WRAP\_SHAREDACCES" was added. When this variable is set to non-empty value, DAS would respond rather with SHARED\_ACCESS drive names then with client's name, when listd command was run without client name.

#### <span id="page-19-0"></span>**Version 3.11**

#### *Errors with parsing large config files*

DAS can trap when one line of config file contains more then 100 chars.

Fixed in DAS 3.10E.1

#### *Error in mount for exclusive and shared drives*

A drive can be allocated with "Exclusive" or "shared" mode (for "Exclusive" mode there is an EXUP option in allocd command, for "shared" mode the client name "SHARED\_ACCESS" should be used). When drive was allocated in one of these modes then a try to mount on such drive can lead to DAS failure.

Fixed in DAS 3.10E.2

*Exclusive and shared drives*

Fixed errors in work with exclusive and shared drives in other commands (not mount).

Fixed in DAS 3.11

#### <span id="page-19-1"></span>**Version 3.10E**

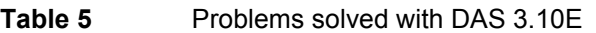

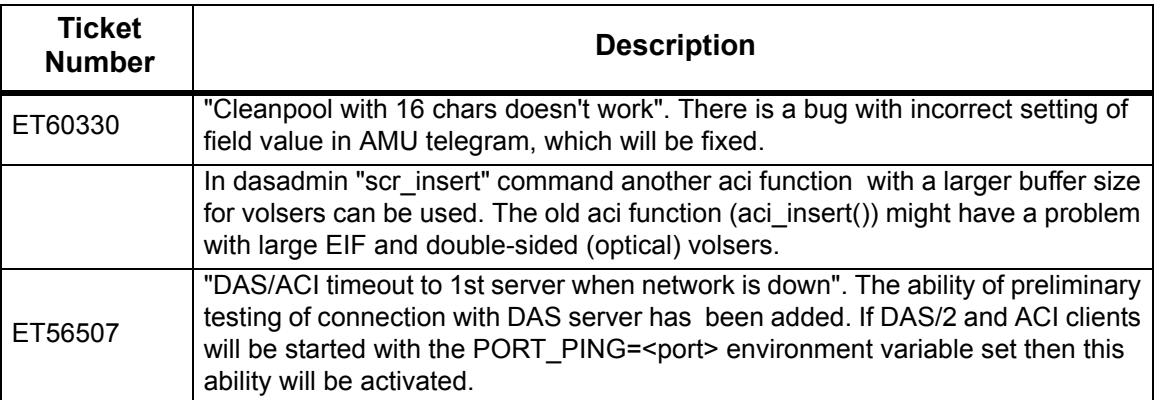

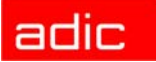

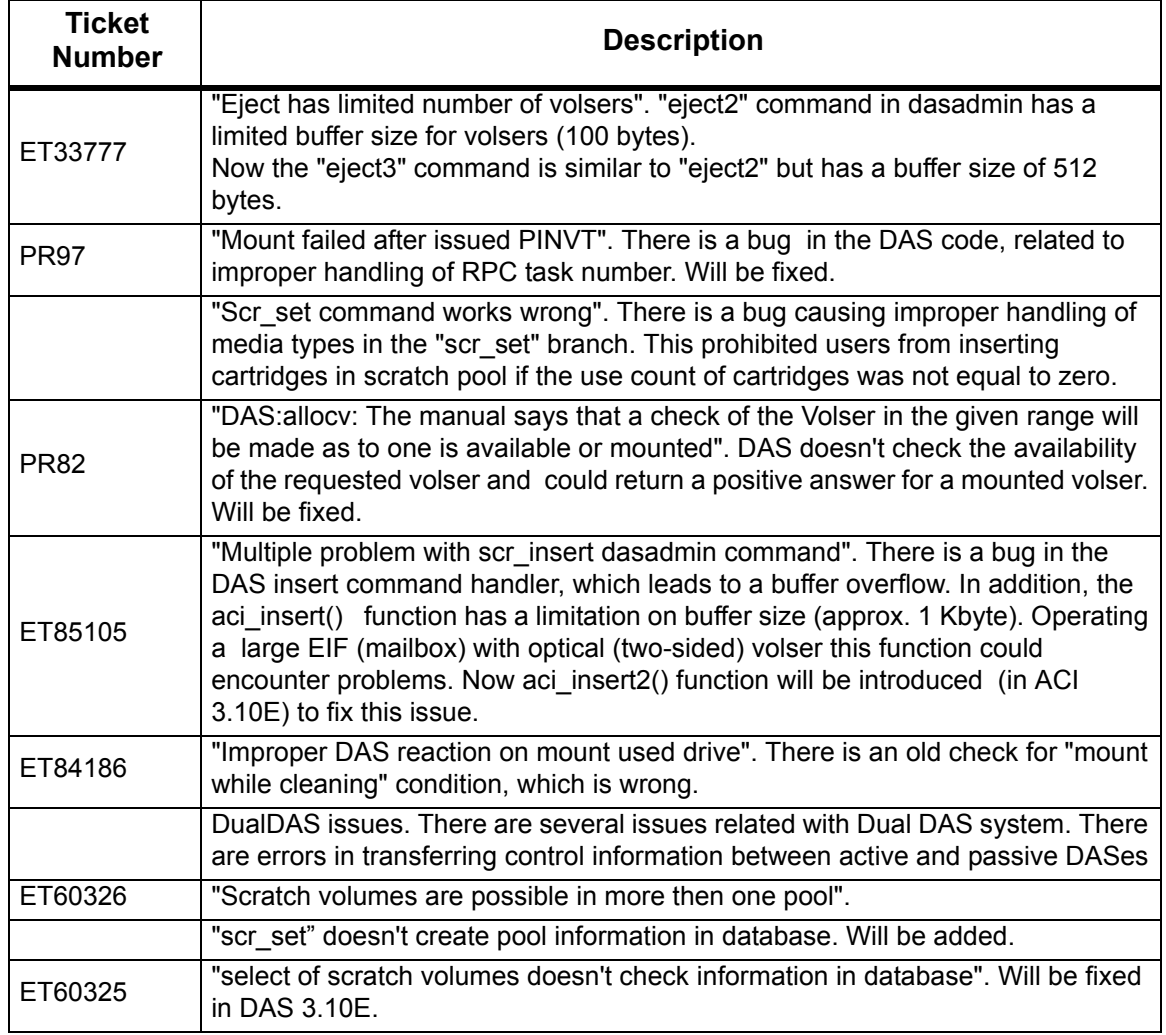

### Table 5 Problems solved with DAS 3.10E

## <span id="page-20-0"></span>**Version 3.10A**

#### **Table 6** Problems solved with DAS 3.1A

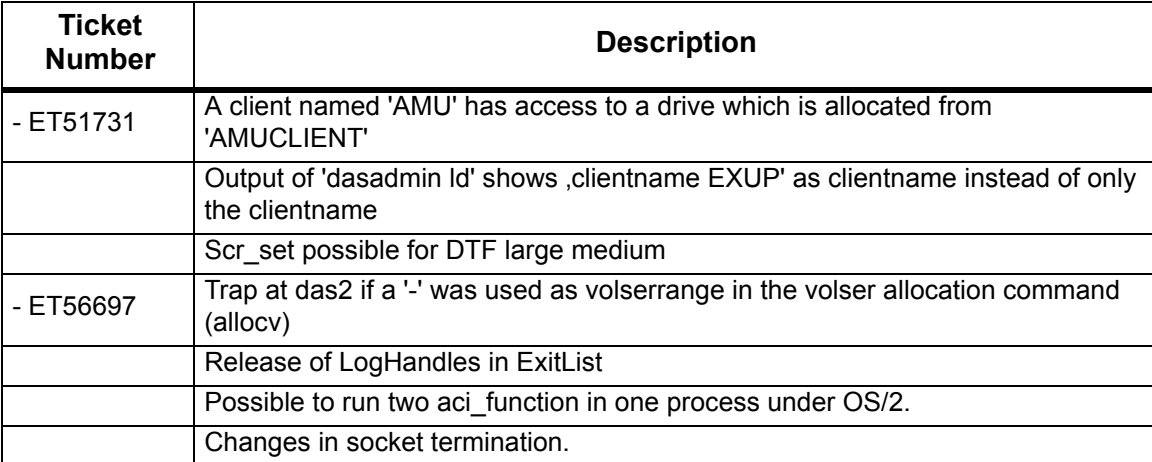

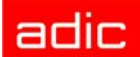

#### **Table 6** Problems solved with DAS 3.1A

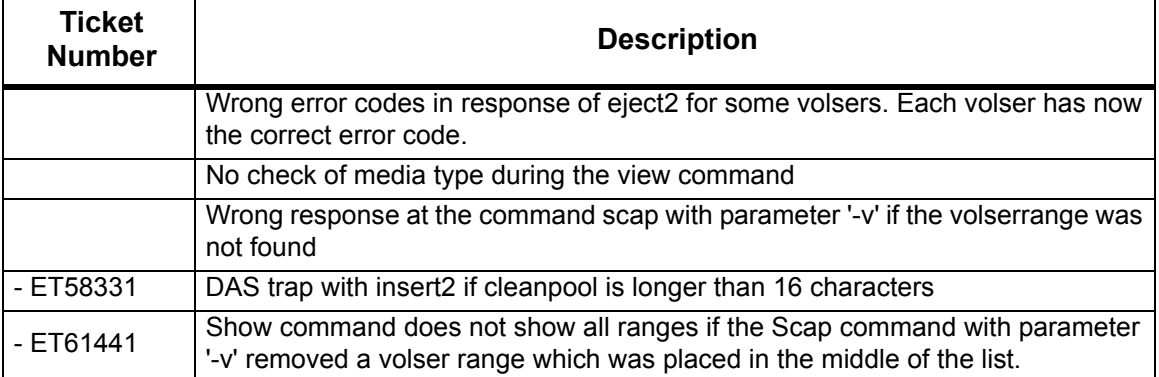

#### <span id="page-21-0"></span>**Version 3.02**

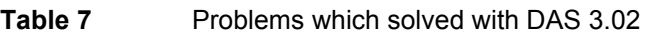

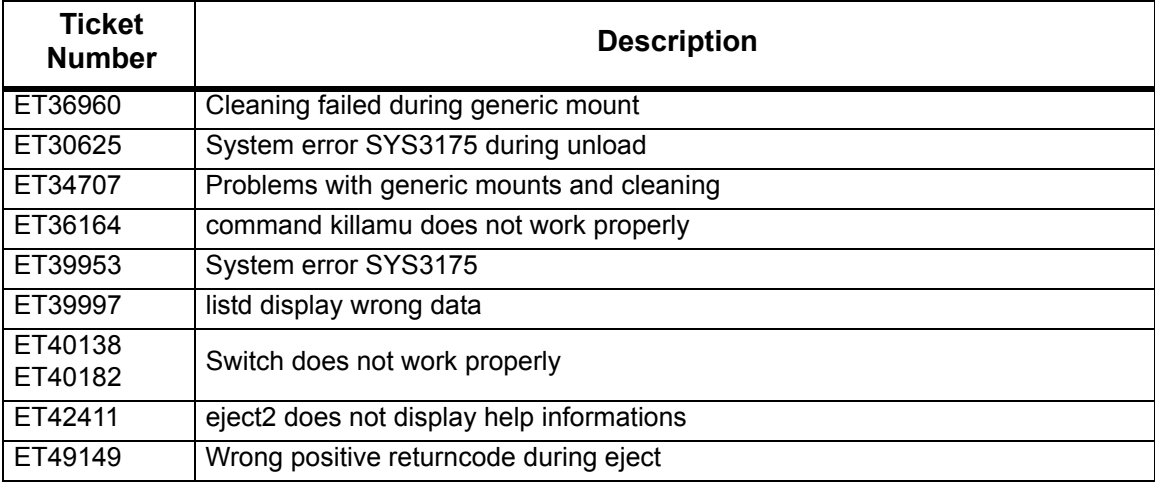

#### *Generic mount fixes*

- DAS does not choose a drive which is in the keep process
- Add action for NTFY 1311

#### *Unload Trap*

Sometimes DAS received a Trap during unload.

#### *Switch-Command Processing*

Improved Switch handling between DAS and AMU:

DAS reads some more notifications from the AMU in case of an switch.

- AMU\_INF\_DUAL\_DUMMY\_1337
- AMU\_INF\_DUAL\_DUMMY\_1336

Improved Switching of DAS: Sometimes DAS was still in SwitchMode even though the switch successfully ended.

Improved logging of switch

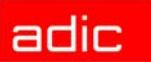

Some log-messages were added in order to enable a better analysis.

#### *Correction of the killamu command*

Fixed wrong behavior of Killamu.

It was the source of an incorrect ABBA/2 command, resulting in wrong behavior

#### *Correction of the cancel command*

The Cancel command was fixed. Earlier, it was not able to find the request to cancel.

#### <span id="page-22-0"></span>**Version 3.01**

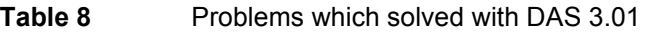

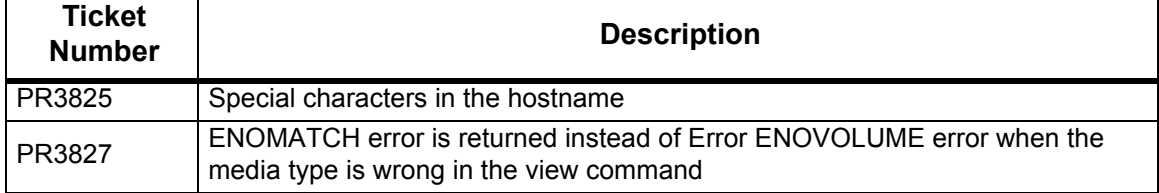

## <span id="page-22-1"></span>**Generic DAS Server Changes**

During startup, an error is reported if the environment HOSTNAME environment variable is not defined on OS/2.

## <span id="page-22-2"></span>**Generic ACI Changes**

None

## <span id="page-22-3"></span>**Addressed Problem Logs**

None

## <span id="page-22-4"></span>**Addressed Change Requests**

The following group of functions were added to provide information about a single drive. Refer to the *DAS Interface Guide* for detailed explanations of the functions.

- aci\_drivestatus\_one()
- aci\_drivestatus2\_one()
- aci drivestatus3 one()

The following function was added to provide information about a single drive's serial number. Refer to the *DAS Interface Guide* for detailed explanations of the functions.

• aci\_drivestatus4\_one()

The following group of functions were added to enable large volser range processing. Refer to the *DAS Interface Guide* for detailed explanations of the functions.

- $\cdot$  aci\_eject3()
- aci\_eject3\_complete()

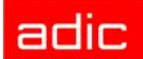

The following function was added to provide information about foreign volsers. Refer to the *DAS Interface Guide* for detailed explanations of the functions.

• aci list foreign()

The following function was added to provide information about foreign volsers. Refer to the *DAS Interface Guide* for detailed explanations of the functions.

 $\cdot$  aci eif conf()

The following function was added to provide information about logical ranges within the Import/ Export facility. Refer to the *DAS Interface Guide* for detailed explanations of the functions.

• aci\_volser\_inventory()

The following function was added to provide enhanced information about request executions. Refer to the *DAS Interface Guide* for detailed explanations of the functions.

 $\cdot$  aci list2()

The following group of functions were added to send email and snmp messages (suppported only by the Scalar DLC software). Refer to the *DAS Interface Guide* for detailed explanations of the functions.

- $\cdot$  aci\_email()
- $\cdot$  aci\_snmp()

## <span id="page-23-0"></span>**Known Issues**

switch: If the communication between DAS of the active and passive AMU is interrupted, the new passive DAS works not correct and returned always with SWITCHINPROG.